# События и привязки в Tkinter

https://web.archive.org/web/20201111211515id/https://effbot.org/tkinterbook/tkinter-eventsand-bindings.htm

https://python-course.eu/tkinter/events-and-binds-in-tkinter.php

#### Введение

Приложение Tkinter большую часть времени работает внутри цикла событий, вход в который осуществляется с помощью метода mainloop. Он ждет, когда события произойдут. Событиями могут быть нажатия клавиш или операции мыши пользователем. Tkinter предоставляет механизм, позволяющий программисту работать с событиями. Для каждого виджета можно привязать функции и методы Python к событию. widget.bind(событие, обработчик)

Если определенное событие происходит в виджете, вызывается функция «обработчик» с объектом события, описывая событие.

```
#!/usr/bin/python3
# write tkinter as Tkinter to be Python 2.x compatible
from tkinter import *
def hello(event):
  print("Single Click, Button-I")
def quit(event):
  print("Double Click, so let's stop")
  import sys; sys.exit()
```

```
widget = Button(None, text='Mouse Clicks')
widget.pack()
widget.bind('<Button-1>', hello)
widget.bind('<Double-1>', quit)
widget.mainloop()
```
Давайте рассмотрим еще один простой пример, который показывает, как использовать событие движения, т.е. если мышь перемещается внутри виджета:

```
from tkinter import *
```

```
def motion(event):
 print("Mouse position: (%s %s)" % (event.x, event.y))
 return
```

```
master = Tk()whatever_you_do = "Whatever you do will be insignificant, but it is very important that you do
it.\n(Mahatma Gandhi)"
mse = Message(master, text = whatever you do)msg.config(bg='lightgreen', font=('times', 24, 'italic'))
msg.bind('<Motion>',motion)
msg.pack()
mainloop()
```
Каждый раз, когда мы перемещаем мышь в виджете «Сообщение», положение указателя мыши будет напечатано. Когда мы покидаем этот виджет, функция motion() больше не вызывается.

## События

Tkinter использует так называемые последовательности событий, чтобы позволить пользователю определить, какие события, как конкретные, так и общие, он или она хочет привязать к обработчикам. Последовательность событий задается в виде строки с использованием следующего синтаксиса:

#### <modifier-type-detail>

Поле типа является неотъемлемой частью спецификатора события, тогда как поля «модификатор» и «подробности» не являются обязательными и во многих случаях не учитываются. Они используются для предоставления дополнительной информации для выбранного «типа». «Тип» события описывает тип события, которое должно быть привязано, например, такие действия, как щелчки мышью, нажатия клавиш или виджет, получивший фокус ввода.

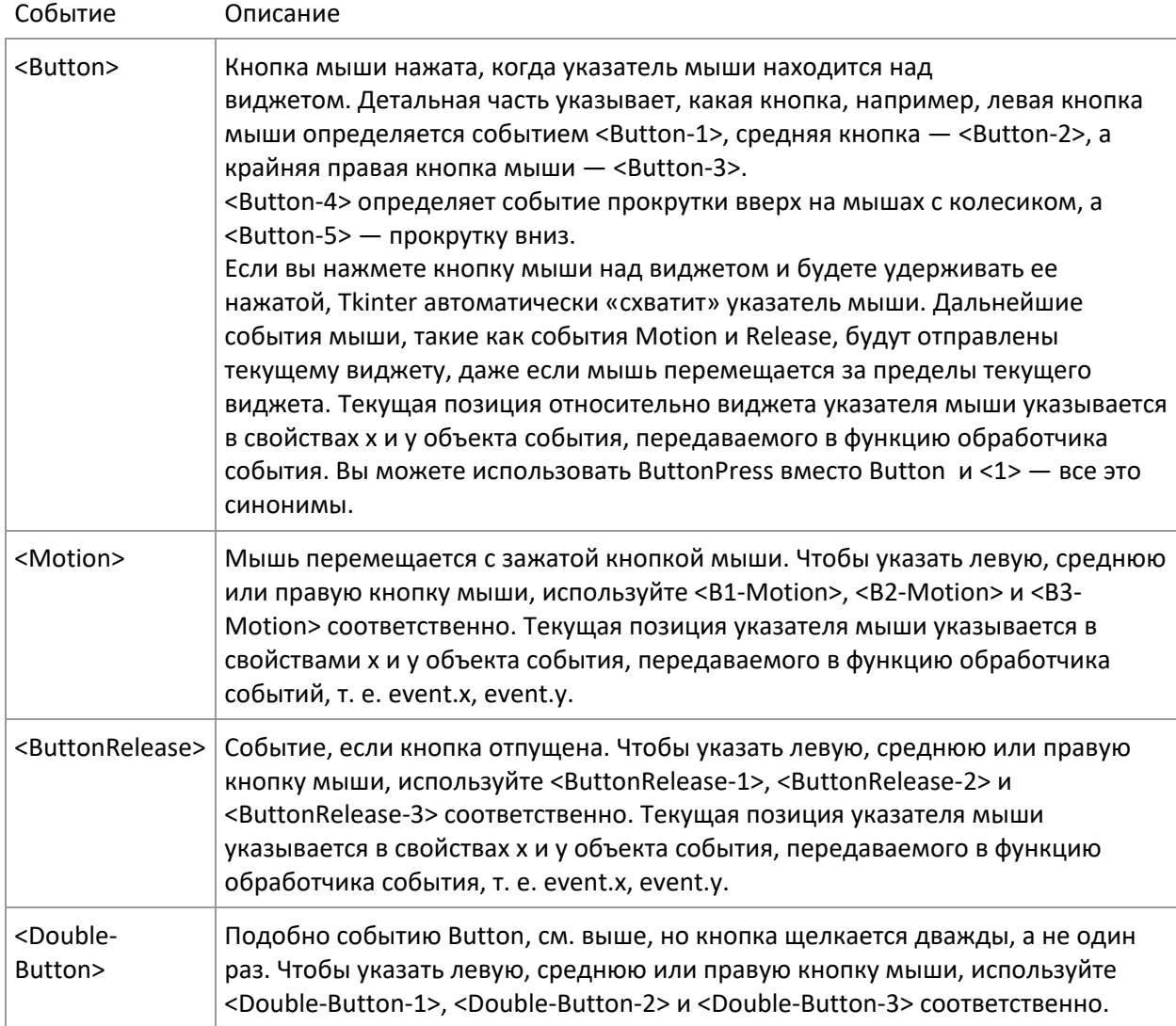

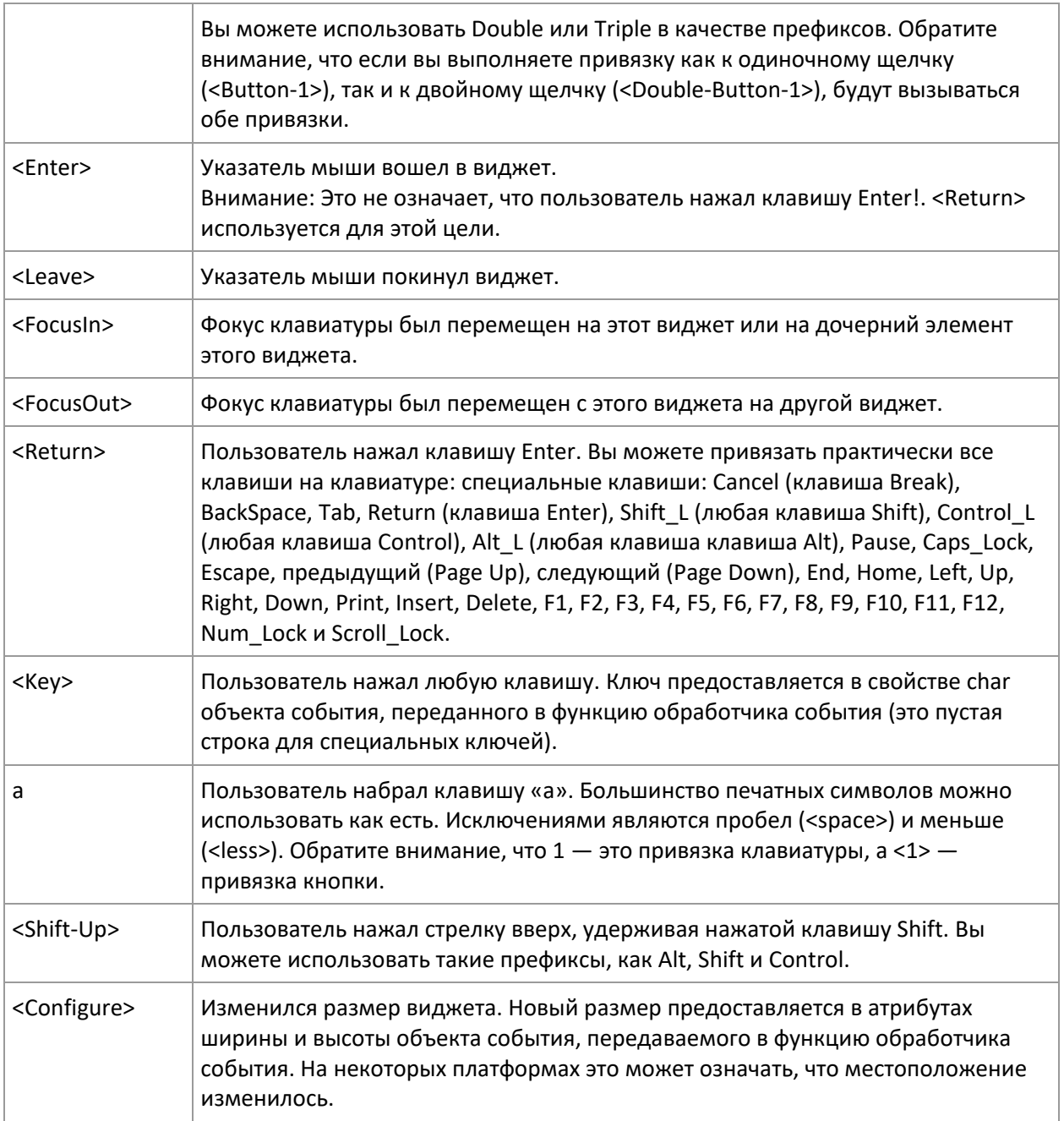

# **Объект события**

Объект события — это стандартный экземпляр объекта Python с рядом атрибутов, описывающих событие.

#### **Атрибуты события**

- **Widget -** Виджет, сгенерировавший это событие. Это действительный экземпляр виджета Tkinter, а не имя. Этот атрибут устанавливается для всех событий.
- **х, у** Текущая позиция мыши в пикселях.
- **x\_root, y\_root** -Текущая позиция мыши относительно левого верхнего угла экрана в пикселях.
- **char** Код символа (только события клавиатуры) в виде строки.
- **keysym -**Символ клавиши (только события клавиатуры).
- **keycode -** Код клавиши (только события клавиатуры).
- num Номер кнопки (только события кнопки мыши).
- width, height Новый размер виджета в пикселях (только для событий конфигурации).
- $\bullet$  type Тип события.

Из соображений переносимости вы должны придерживаться char, height, width,  $x, y$ , х root, у root и widget. Если, конечно, вы точно не знаете, что лелаете...

## Привязки экземпляра и класса

Метод привязки, который мы использовали в приведенном выше примере, создает привязку экземпляра. Это означает, что привязка применяется только к одному виджету; если вы создадите новые фреймы, они не будут наследовать привязки.

Но Tkinter также позволяет создавать привязки на уровне класса и приложения; на самом деле, вы можете создавать привязки на четырех разных уровнях:

- экземпляр виджета, используя bind.
- окно верхнего уровня виджета (Toplevel или root), также используя bind.
- класс виджета, используя **bind\_class** (это используется Tkinter для предоставления стандартных привязок).
- все приложение, используя bind all.

Например, вы можете использовать **bind\_all**, чтобы создать привязку для клавиши F1, чтобы вы могли оказывать помошь везде в приложении. Но что произойдет, если вы создадите несколько привязок для одного и того же ключа или предоставите перекрывающиеся привязки?

Во-первых, на каждом из этих четырех уровней Tkinter выбирает «наиболее близкое совпадение» из доступных привязок. Например, если вы создаете привязки экземпляров для событий <Key> и <Return>, при нажатии клавиши Enter будет вызываться только вторая привязка.

Однако если вы добавите привязку <Return> к виджету верхнего уровня, будут вызваны обе привязки. Tkinter сначала вызывает наилучшую привязку на уровне экземпляра, затем наилучшую привязку на уровне окна верхнего уровня, затем наилучшую привязку на уровне класса (которая часто является стандартной привязкой) и, наконец, наилучшую доступную привязку на уровне приложения. Таким образом, в крайнем случае одно событие может вызвать четыре обработчика событий.

Распространенной причиной путаницы является попытка использовать привязки для переопределения поведения стандартного виджета по умолчанию. Например, предположим, что вы хотите отключить клавишу Enter в текстовом виджете, чтобы пользователи не могли вставлять новые строки в текст. Может быть, следующее поможет?

```
def ignore (event):
  pass
text.bind("<Return>", ignore)
```
или, если вы предпочитаете однострочники:

text.bind("<Return>", lambda e: None)

(используемая здесь лямбда- функция принимает один аргумент и возвращает None)

К сожалению, новая строка по-прежнему вставляется, поскольку приведенная выше привязка применяется только к уровню экземпляра, а стандартное поведение обеспечивается привязками уровня класса.

Вы можете использовать метод **bind\_class** для изменения привязок на уровне класса, но это изменит поведение всех текстовых виджетов в приложении. Более простое решение запретить Tkinter передавать событие другим обработчикам; просто верните строку «break» из вашего обработчика событий:

```
def ignore (событие):
  return "break"
text.bind ("<Return>", ignore)
```
или

```
text.bind("<Return>", lambda e: "break")
```
Кстати, если вы действительно хотите изменить поведение всех текстовых виджетов в вашем приложении, вот как использовать метод bind class:

```
top.bind_class("Text", "<Return>", lambda e: None)
```
Но есть много причин, почему этого делать не стоит. Например, это полностью испортит ситуацию в тот день, когда вы захотите расширить свое приложение каким-нибудь классным маленьким компонентом пользовательского интерфейса, который вы скачали из сети. Лучше используйте свою собственную специализацию текстового виджета и сохраните привязки Tkinter по умолчанию:

```
class MyText(Text):
  def _init_(self, master, **kw):
    apply(Text.__init__, (self, master), kw)
    self.bind("<Return>", lambda e: "break")
```
#### Протоколы

В дополнение к привязкам событий Tkinter также поддерживает механизм, называемый обработчиками протоколов. Здесь термин протокол относится к взаимодействию между приложением и оконным менеджером. Наиболее часто используемый протокол называется WM DELETE WINDOW и используется для определения того, что происходит, когда пользователь явно закрывает окно с помощью оконного менеджера.

Вы можете использовать метод протокола, чтобы установить обработчик для этого протокола (виджет должен быть корневым или виджетом верхнего уровня):

```
widget.protocol("WM_DELETE_WINDOW", handler)
```
После того, как вы установили свой собственный обработчик. Tkinter больше не будет автоматически закрывать окно. Вместо этого вы могли бы, например, отобразить окно сообщения с вопросом, следует ли сохранить текущие данные, или, в некоторых случаях, просто проигнорировать запрос. Чтобы закрыть окно из этого обработчика, просто вызовите метод уничтожения окна ( **destroy**):

#### **Захват событий уничтожения**

from Tkinter import \* import tkMessageBox

def callback(): if tkMessageBox.askokcancel("Quit", "Do you really wish to quit?"): root.destroy()

root =  $Tk()$ root.protocol("WM\_DELETE\_WINDOW", callback)

root.mainloop()

Обратите внимание, что даже если вы не зарегистрируете обработчик WM\_DELETE\_WINDOW в окне верхнего уровня, само окно будет уничтожено как обычно (контролируемым образом, в отличие от X). Однако, начиная с Python 1.5.2, Tkinter не уничтожает соответствующую иерархию экземпляров виджетов, поэтому рекомендуется всегда регистрировать обработчик самостоятельно:

 $top = Toplevel(...)$ 

# убедитесь, что экземпляры виджета удалены

```
top.protocol("WM_DELETE_WINDOW", top.destroy)
```
Будущие версии Tkinter, скорее всего, будут делать это по умолчанию.

#### **Другие протоколы**

Протоколы диспетчера окон изначально были частью системы X Window (они определены в документе под названием Inter-Client Communication Conventions Manual или ICCCM). На этой платформе вы также можете установить обработчики для других протоколов, таких как WM\_TAKE\_FOCUS и WM\_SAVE\_YOURSELF . Подробности смотрите в документации ICCCM.